# Autodesk® Navisworks® 2014 Service Pack 1

**Guide to features and enhancements** 

**July 2013** 

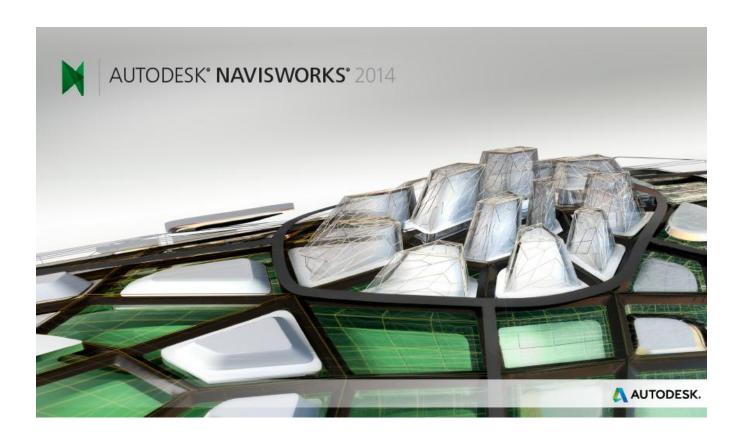

Please send feedback on this guide to: <a href="mailto:navisworks.productmanager@autodesk.com">navisworks.productmanager@autodesk.com</a>

# **Contents**

| Introd | luction                                 | . 2 |
|--------|-----------------------------------------|-----|
| Instal | nstallation                             |     |
| Uni    | installing the Service Pack             | . 4 |
| Prima  | ary issues resolved by the Service Pack | . 5 |
| 1.     | Freedom                                 | . 5 |
| 2.     | API / SDK                               | . 5 |
| 3.     | Core functionality                      | . 5 |
| 4.     | Interoperability                        | . 5 |
| 5.     | Clash Detective                         | . 5 |
| 6.     | Quantification                          | . 6 |
| 7.     | Autodesk ReCap                          | . 6 |
| 8.     | TimeLiner                               | . 6 |
| 10.    | Graphics                                | . 6 |

# Introduction

#### Thank You

Thanks for downloading Autodesk<sup>®</sup> Navisworks<sup>®</sup> 2014 Service Pack 1. This document provides a quick summary of the new features and enhancements that are included in our Service Pack.

Please remember to fully review the **Installation Readme** document before installing the Service Pack.

We want to express our appreciation to all our customers who identified the issues we have addressed in this Service Pack release. Their reports gave us the opportunity to improve the product and to provide you with the best solution. We also thank you for your continued business, and for your feedback about this release.

Many thanks,

**The Navisworks Team** 

# **Installation**

We strongly recommend that you read the **Installation Readme** document before you apply the Autodesk Navisworks Service Pack 1 to your product

During installation, you may be prompted for the original installation media or a network image. In order to apply this Service Pack, you must have administrative privileges to install and uninstall products.

#### **Important Note**

After installing Autodesk Navisworks 2014 Service Pack 1, you **must** ensure that other users who share your Navisworks 2014 NWF files **also install the same Service Pack**. Failure to do so may mean that your Selection Set data becomes corrupted. This applies to Navisworks 2014 only. Navisworks 2014 NWF files shared with Navisworks 2013 and Navisworks 2012 users are not affected

## **Uninstalling the Service Pack**

Once installed, Autodesk Navisworks 2014 Service Pack 1 cannot be uninstalled on its own. You must uninstall the complete product and then reinstall the original release of Autodesk Navisworks 2014 in order to revert to a non-Service Pack state. This applies to Navisworks 2014 only.

# **Primary issues resolved by the Service Pack**

Autodesk Navisworks Service Pack 1 provides the following fixes and enhancements:

#### 1. Freedom

Added Autodesk ReCap support to Autodesk Freedom 2014

#### 2. API / SDK

 Crash when opening a new model after using an incorrect SQL statement for an embedded database .Net API

### 3. Core functionality

- Crash caused by model refresh
- NWC files are created repeatedly when opening or appending native Revit models in Navisworks
- The Memory Limit global option was using the wrong limit for any value greater than 4096MB
- Path matching fails if a new version of a file has had GUIDs added. Customers were reporting TimeLiner losing explicit selection between Navisworks 2014 and Navisworks 2014
- Cancelling model streaming could result in a situation where you could not subsequently open the same file
- Some properties could be reported incorrectly after appending models with different file units and saving to NWD

## 4. Interoperability

- Crash when signing out of Autodesk 360
- Crash if Navisworks could not write information about the ribbon state due to user permissions
- Crash when working with DWGs in Navisworks 2014. These issues were reported via the Customer Error Reporting (CER) system
- Colours in some IFC models were being displayed differently in Autodesk Navisworks 2014 when compared to other products providing IFC support. We have also added support for IFC materials
- Switchback to Inventor was not highlighting the appropriate selection when a composite group node was selected to switch back from in Autodesk Navisworks 2014.
- Added support for big endian JT files to Autodesk Navisworks Manage 2014 and Autodesk Navisworks Simulate 2014
- A number of issues around DGN native file reading
- Issue where Autodesk Navisworks 2014 NWC exporter from Revit was missing elements for walls
- Issue where the Autodesk Navisworks 2014 NWC exporter from Revit would not export if you have activated the View Template in the 3D view

#### 5. Clash Detective

- Issue where clashing parametric primitives could give false negatives
- A number of issues around object identity, which means clash result status is preserved when a referenced model is updated
- Crash in Autodesk Navisworks 2014 on Grouping Clash Results Containing Multiple Objects
- Crash when working with Clash Results. These issues were reported by customers via the Customer Error Reporting (CER) system
- Crash when loading a workspace while Clash Select tab is active
- Crash when clicking on the title of grid column when trying to change clash status
- Issue where Saving the Clash Viewpoint fails if user has not navigated in the model

- Issue with auto-update on deleting a clash saved viewpoint will immediately generate a saved viewpoint for the default view
- Issue where a message box stating "Redline requires a saved viewpoint..." if the Display Settings > Viewpoint > Manual is set
- Issue where using the Explode Group command in Clash results (when applied to multiple selection positions) results in all exploded items being collected together. We fixed this issue so that the exploded items are shown in the position of the group they belonged to

#### 6. Quantification

- Issue where the formula could not accept formula=if(true,,) and if(true,)
- Crash when choosing to Use New Master resource
- A German Locale-specific issue where properties were not being mapped correctly after performing a Take Off
- Issue where the current selection was being reset to the first row each time a formula cell was deleted
- Crash when performing a Takeoff and running the command Delete Takeoff , if the user had used the column header to select all

## 7. Autodesk ReCap

- A number of positioning / rotation issues when opening Reality capture models
- Added Autodesk ReCap support to Autodesk Navisworks Freedom 2014

#### 8. TimeLiner

- Issue where an un-mapped Display ID would map to the Start Date field automatically (CSV Link)
- Crash when clicking the cancel button on the 'working' dialog (when finding attached items in TimeLiner)
- Issue where pressing the Help button on the PMDB DS Login screen locks Autodesk Navisworks 2014
- Crash when refreshing a linked schedule and then going to the Task pane
- Issue where overlay text won't be displayed in simulations when Autodesk Render is selected in simulation settings
- File locking issue where Asta projects could not be connected to in Autodesk Navisworks 2014 if they are open in Asta first.
- Issue when opening an Asta project in Autodesk Navisworks 2014 and then performing updates in Asta would cause the synchronisation in Autodesk Navisworks 2014 to fail

#### 9. Interface

■ Crash when selecting a steering wheel for navigation

### 10. Graphics

- Significant performance improvements when using Autodesk Rendering
- Issue where exporting a TimeLiner simulation using Autodesk Rendering results in an empty set of JPEGs.
- Issue where the pre-processing was hanging when exporting an image with Autodesk Rendering after performing an interactive Ray Trace.
- A number of Ray Trace related crashes reported by customers via the Customer Error Reporting (CER) system
- A number of lighting related crashes reported by customers via the Customer Error Reporting (CER) system.